### 2.WEB サイト(ページ)作成実験 2-1:WEB ページ作成とハイパーリンク 2-2:C ドライブ上の WEB サーバ インターネット上で不特定多数の人に向けて情報発信を行う通信サービス( →別名 ( ) 発信される情報 ( )…文字・音声・画像・動画 ウェブページを関連付けさせて移動する機能( この機能を使って関連付けされたデータ( ウェブページを構成する言語 ( ) hypertext markup language 開始タグ おおし 終了タグ まっと |意味 < > < > ウェブページ全体 < > < > ウェブページ全体タイトルを含む < > < > ウェブページ本文 < > | < > | 段落 < > │< > │リンク < > < > 画像挿入  $\langle$   $>$   $\vert$   $<$   $>$   $\vert$ 作業 ① T:¥ science 内に新規フォルダ「home」を作成する。使用する画像・音源・動画を含めすべてここに保存 ② テキスト記述により html 作成 Web ページ記述 = HTML …本体 スタイルシート = CSS …見栄えを制御 プログラム = JavaScript …見栄えや動的表現 Web ページ 2 ページ分(余力あれば3ページ)を作成しハイパーリンクで関連付ける <html lang="ja"> <html> <head> <meta charset="utf-8"> <meta http-equiv="X-UA-Compatible" content="IE=edge"> <title>learning HTML</title> ☜適宜 <meta name="description" content="An interactive getting started guide for Brackets."> <link rel="stylesheet" href="main.css"> </head> 以下記述します ◎適宜 1.html に文字、画像、音声 2.html に動画を表現→マルチメディアデザイン <body bgcolor="#ffcc99">  $<$ p align="left" $>$  Hello !<br> これらは「入れ子の関係」 html開始 title開始 /title終了 body開始 /body終了 /html終了 head開始 /head終了 ファイル名:1.html トップページ 文字・背景・色表現 ファイル名:3.html 動画挿入 ファイル名:2.html 音声挿入、画像・GIF アニメ 挿入 教材→全日制→2018 年度→教科→情報→ 科学→実習用→movie→ **[Tool for Edit](http://strnun.fool.jp/Tool/html&js.zip)**

<font color="#3366FF" size="6" >tachibana

```
</font> 
       <br/><br/>br>top \lt a href="2.html">Movie\lt/a> 2.html \forall \gt \land</p>
</body> 
</html> 
名前を付けて保存 ファイル名 1.html
 //mp3 ファイル挿入// 
         <EMBED src="+++++++.mp3">
 //jpeg ファイル挿入// 
         <img src="++++++.jpg" width="240"><br> //数値は任意// 
 //gif ファイル挿入// 
         \langle \text{img src} = "++++++git" \rangle//mp4 ファイル挿入// 
         <article> 
            \langle p align="left"> //left center right//
               <video controls width="240"><source src="++++.mp4" type="video/mp4"> 
              </video> 
           </p>
         </article>
```
#### $\alpha$  href="2.html"> top $\alpha$

[2.html\\_source Sample](../2.html_source.pdf) 

名前を付けて保存 ファイル名 2.html

③ WEB ページ 2 ページを作り(1.html、2.html) テキストまたは画像にハイパーリンクを指示するタグを 付する。これらが相互にリンク付けされたことをブラウザで確認する。→上書き保存→ブラウザで閲覧

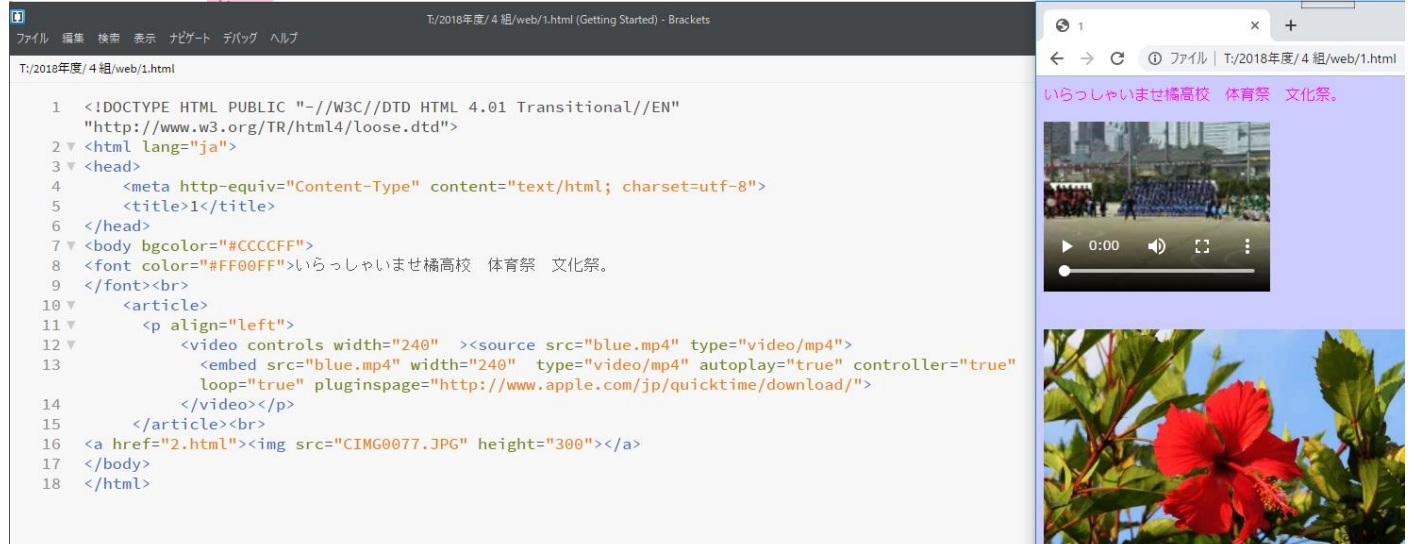

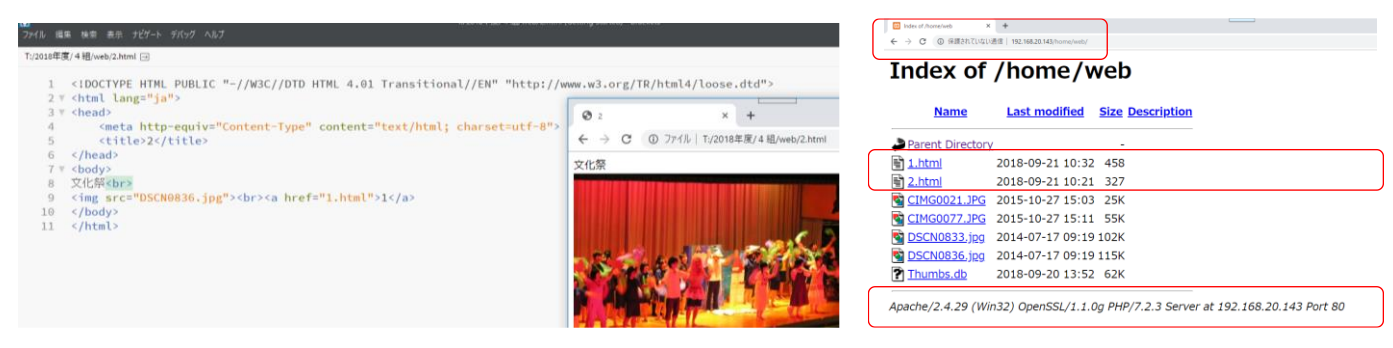

1.html の画像:リンクボタン→2.html へ 2.html のテキスト 1:リンクボタン→1.html へ

- ④ WEB フォルダを C:\xampp\htdocs\home …root になる にコピーする。右上図・下図
- ⑤ ブラウザを開き URL に IP 確認実験で得られた「自身の PC に割り振られた」IP/home でアクセスする。

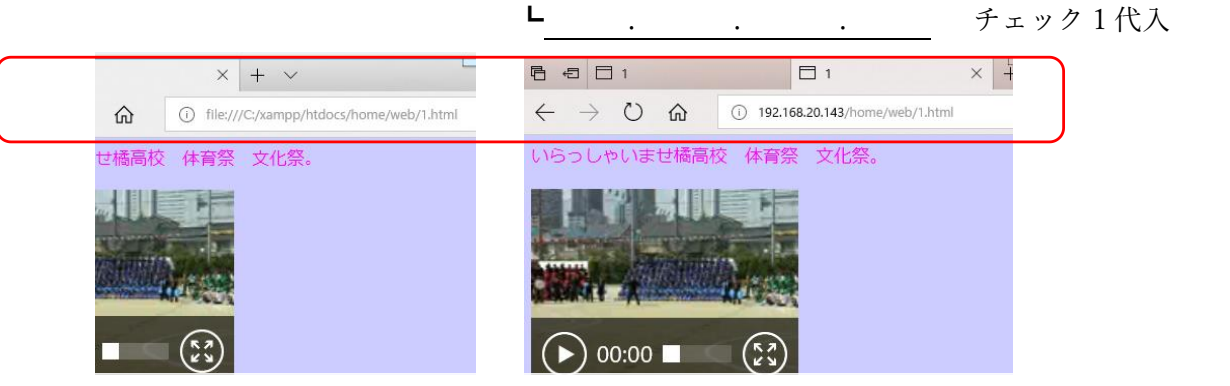

⑦ Chrome、Firefox で WEB ページを開き、デベロッパーツールで記述ソースなどを確認する。 開発

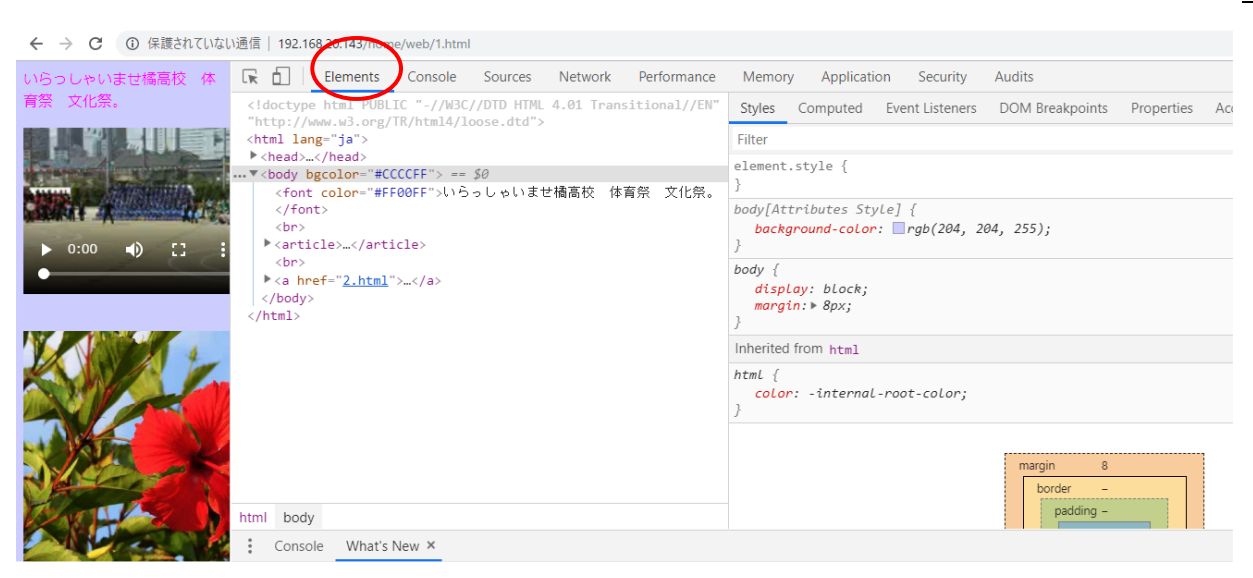

### スタイルシート CSS も確認できる。

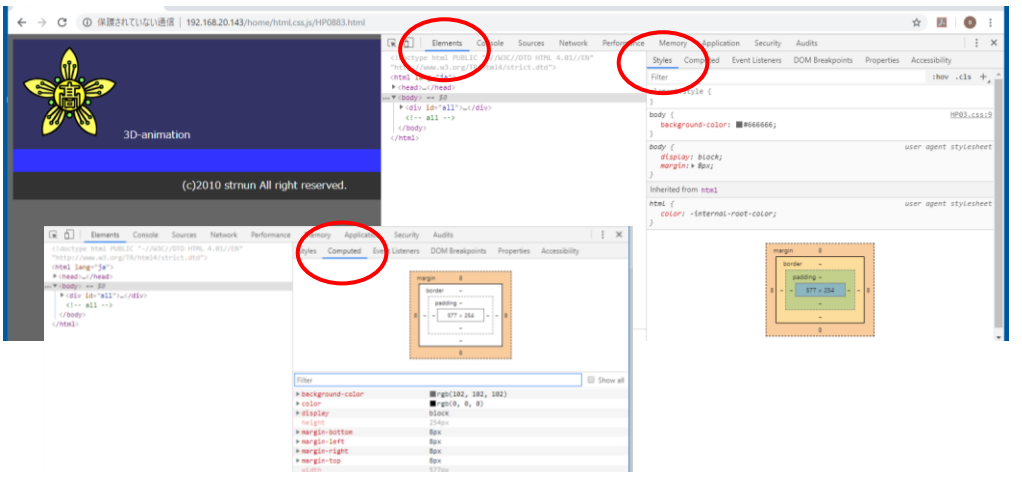

## 2-3:IP アドレス/home で WEB サイト相互閲覧実験

⑧ クラスメート(任意)の IP アドレス/home で他の WEB サイトにアクセスする。

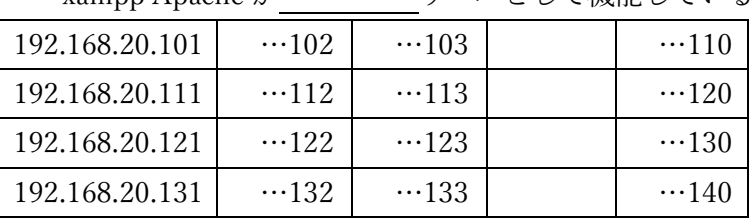

xampp Apache が サーバとして機能していることを確認

- 実験 1-5 http://IP アドレス➡各WEBサーバ 実験 2-3 http://IP アドレス➡Cドライブ
	- xampp Apache=WEBサーバ機能

# 2-4:WordPress による WEB ページ作成とネットワーク上の共有・改ざん実験

① ブラウザを開き URL に localhost/wordpress を入力。

② 全員共通 ID,PW(user,password)でログイン、各自ブログを作成して保存をする。

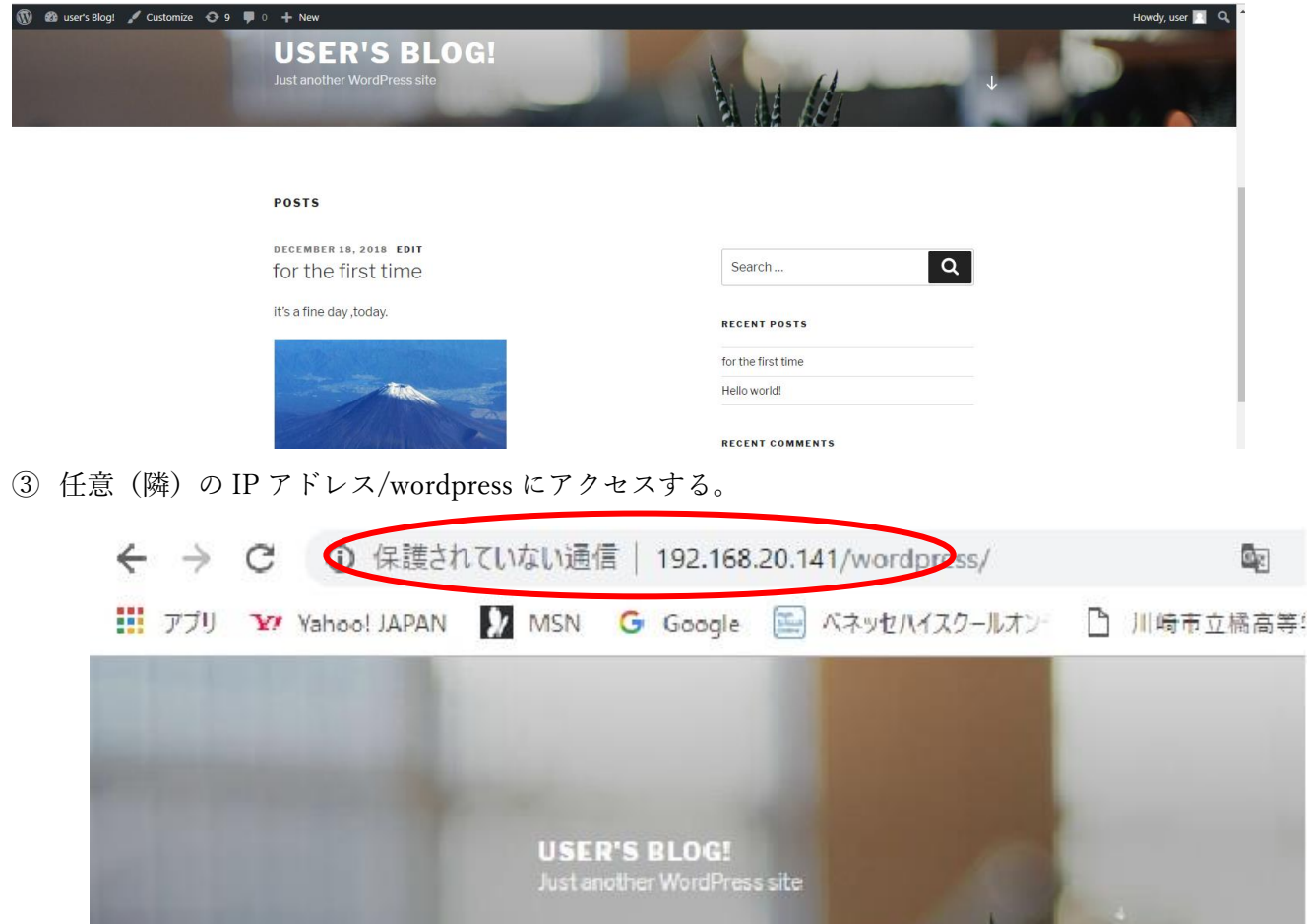

④ 共通 ID なので相手の wordpress を開いてみる。→情報共有の可能性と改ざんが可能であることを確認する。

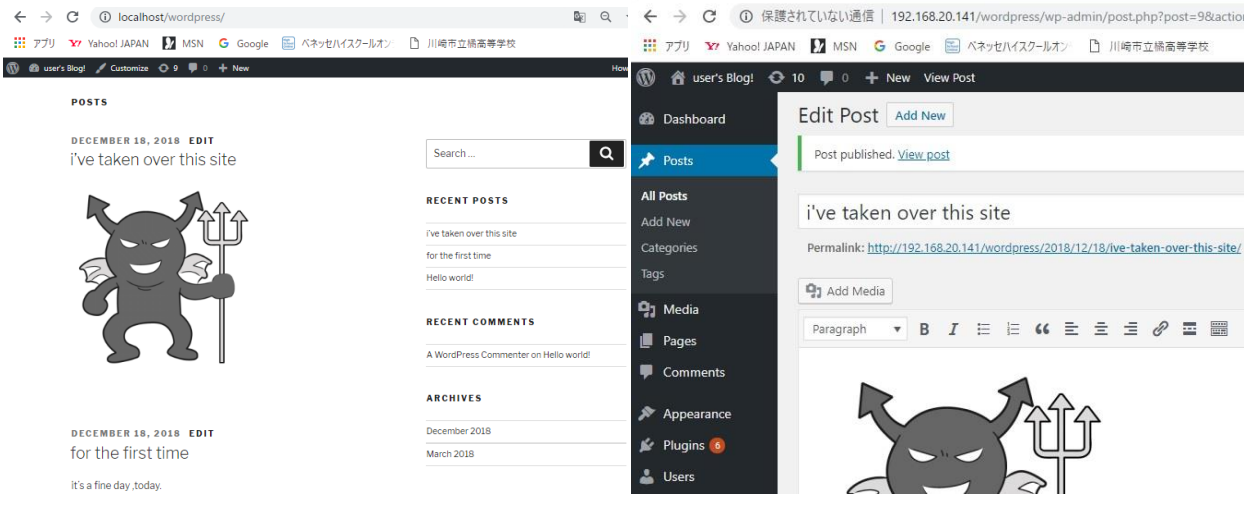

⑤ ブラウザで http://localhost/phpmyadmin/にアクセス。WEB サイトやユーザ情報が 上で

管理されることを確認。 チェック 12

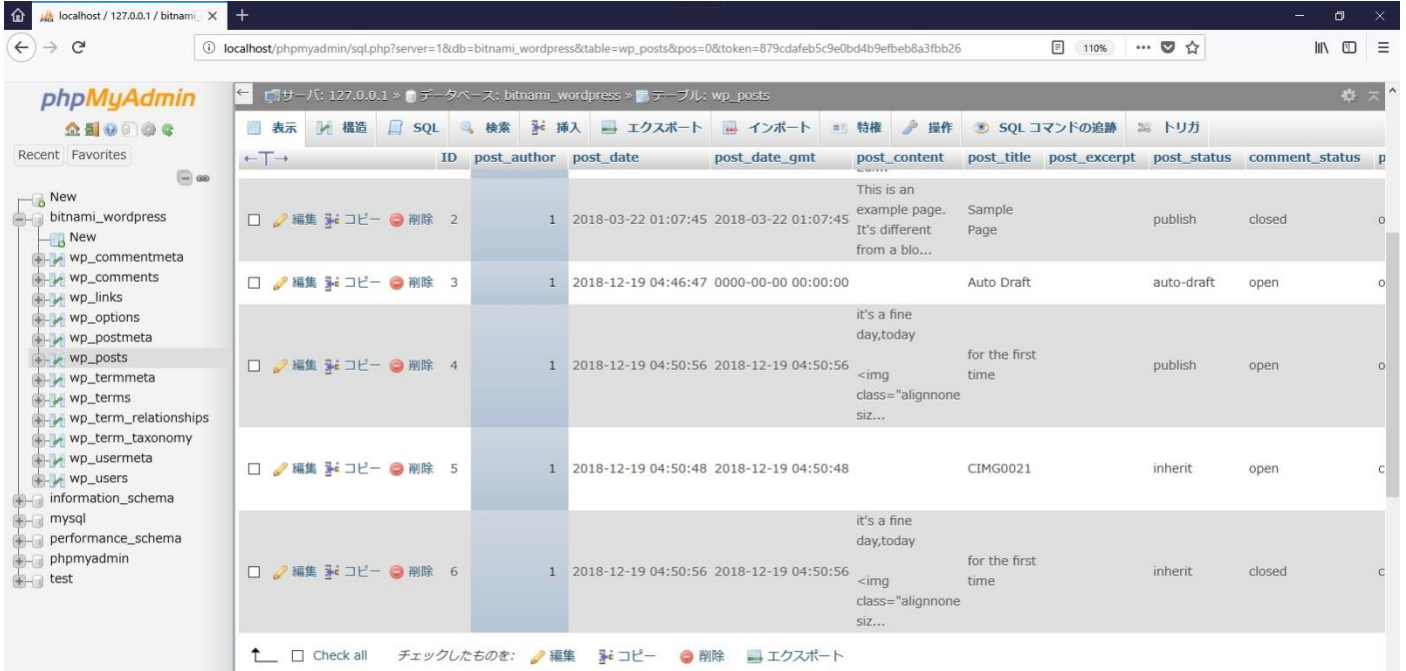

| $\bf \hat{\omega}$<br>$\frac{1}{2}$ localhost / 127.0.0.1 / bitnami $\times$ |                          |                             |                                                                                                    |                                                                     | $\Box$                                                                                     |
|------------------------------------------------------------------------------|--------------------------|-----------------------------|----------------------------------------------------------------------------------------------------|---------------------------------------------------------------------|--------------------------------------------------------------------------------------------|
|                                                                              |                          |                             |                                                                                                    |                                                                     |                                                                                            |
| $\rightarrow$ G<br>$\leftarrow$                                              |                          |                             | 1626/Diocalhost/phpmyadmin/sql.php?server=1&db=bitnami_wordpress&table=wp_usermeta&pos=0&token=879cdafeb5c9e0bd4b9efbeb8a3fbb26 | … ◎ ☆<br>110%                                                       | $\mathbb{I}$ $\mathbb{I}$ $\mathbb{I}$ $\mathbb{I}$ $\mathbb{I}$ $\mathbb{I}$ $\mathbb{I}$ |
|                                                                              |                          |                             |                                                                                                    |                                                                     |                                                                                            |
| phpMyAdmin                                                                   |                          |                             | ← ロサーバ: 127.0.0.1 » ロデータベース: bitnami_wordpress » コテーブル: wp_usermeta                                                             |                                                                     | 券 六                                                                                        |
| $A B o C o D B C$                                                            | 表示                       |                             |                                                                                                    | ■ 構造 ■ SQL ■ 検索 → 挿入 ■ エクスポート ■ インポート ■ 特権 ● 操作 ● SQL コマンドの追跡 ※ トリガ |                                                                                            |
| Recent Favorites                                                             | $- 7.55875$ 1121. $- 23$ |                             | 1Jノ1 ルフェ ニウナーフルと決定<br>$T \sim 1.7$                                                                                              |                                                                     |                                                                                            |
| $\Box$ as                                                                    |                          |                             |                                                                                                    |                                                                     |                                                                                            |
| $\overline{\phantom{a}}$ New                                                 | +オプション                   |                             |                                                                                                    |                                                                     |                                                                                            |
| bitnami_wordpress<br>$\overline{\phantom{a}}$ New<br>wp_commentmeta          | $+T$                     | v umeta_id user_id meta_key |                                                                                                    | meta_value                                                          |                                                                                            |
|                                                                              | □ ●編集 みコピー ●削除           | 1                           | 1 nickname                                                                                                    | user                                                                |                                                                                            |
| $+$ wp_comments                                                              | □ 2編集 みコピー ● 削除          | $\overline{2}$              | 1 first_name                                                                                                    |                                                                     |                                                                                            |
| wp_links<br>WP_options                                                       | □ ●編集 るーコピー ● 削除         | 3                           | 1 last_name                                                                                                    |                                                                     |                                                                                            |
|                                                                              | □ 2 編集 子 コピー ● 削除        | 4                           | 1 description                                                                                                    |                                                                     |                                                                                            |
| wp_postmeta                                                                  | □ ●編集 み コピー ●削除          | 5                           | 1 rich_editing                                                                                                    | true                                                                |                                                                                            |
| WP_posts                                                                     | □ ●編集 第二ピー ●削除           | 6                           | 1 syntax_highlighting                                                                                                    | true                                                                |                                                                                            |
| wp_termmeta<br>wp_terms                                                      | □ /編集 まコピー ● 削除          | $\overline{7}$              | 1 comment_shortcuts                                                                                                    | false                                                               |                                                                                            |
| wp_term_relationships                                                        |                          |                             |                                                                                                    |                                                                     |                                                                                            |
| wp_term_taxonomy                                                             | □ 2編集 みこコピー ● 削除         | 8                           | 1 admin_color                                                                                                    | fresh                                                               |                                                                                            |
| +- wp_usermeta                                                               | □ ●編集 3i コピー ●削除         | 9                           | 1 use_ssl                                                                                                    | $\circ$                                                             |                                                                                            |
| WP_users                                                                     | □ 2編集 みこコピー ● 削除         | 10                          | 1 show_admin_bar_front                                                                                                    | true                                                                |                                                                                            |
| information_schema                                                           | □ ●編集 みこピー ●削除           | 11                          | 1 locale                                                                                                    |                                                                     |                                                                                            |
| mysql<br>performance_schema<br>phpmyadmin<br><b>B</b> -a test                | □ ●編集 み コピー ●削除          | 12                          | 1 wp_capabilities                                                                                                    | a:1:{s:13:"administrator";b:1;}                                     |                                                                                            |
|                                                                              | □ ●編集 る コピー ●削除          | 13                          | 1 wp_user_level                                                                                                    | 10                                                                  |                                                                                            |
|                                                                              | □ ●編集 み コピー ●削除          | 14                          | 1 dismissed_wp_pointers                                                                                                    |                                                                     |                                                                                            |
|                                                                              | □ ●編集 るコピー●削除            | 16                          | 1 show_welcome_panel                                                                                                    | $\mathbf{1}$                                                        |                                                                                            |
|                                                                              | □ ●編集 み コピー ●削除          | 17                          | 1 session_tokens                                                                                                    | a:2:{s:64:"235301225ef0485729fa01f54c3bec2e5f95215                  |                                                                                            |
|                                                                              | □ ●編集 みコピー ●削除           | 18                          | 1 wp_dashboard_quick_press_last_post_id 3                                                                                       |                                                                     |                                                                                            |
|                                                                              |                          |                             |                                                                                                    |                                                                     |                                                                                            |

考察:ネットワークによる情報のデータベース化<sup>28</sup>おけるメリットとデメリットについて考えよ。

### 考察「保護されていない通信」の意味を調べ、パケット確認実験との関連でまとめよ。

localhost/phpmyadmin/tbl\_sql.php?db=mysql&table=sportstest\_all&token=a8bdbbcedc7c6edcb9866ee97e16c0a8

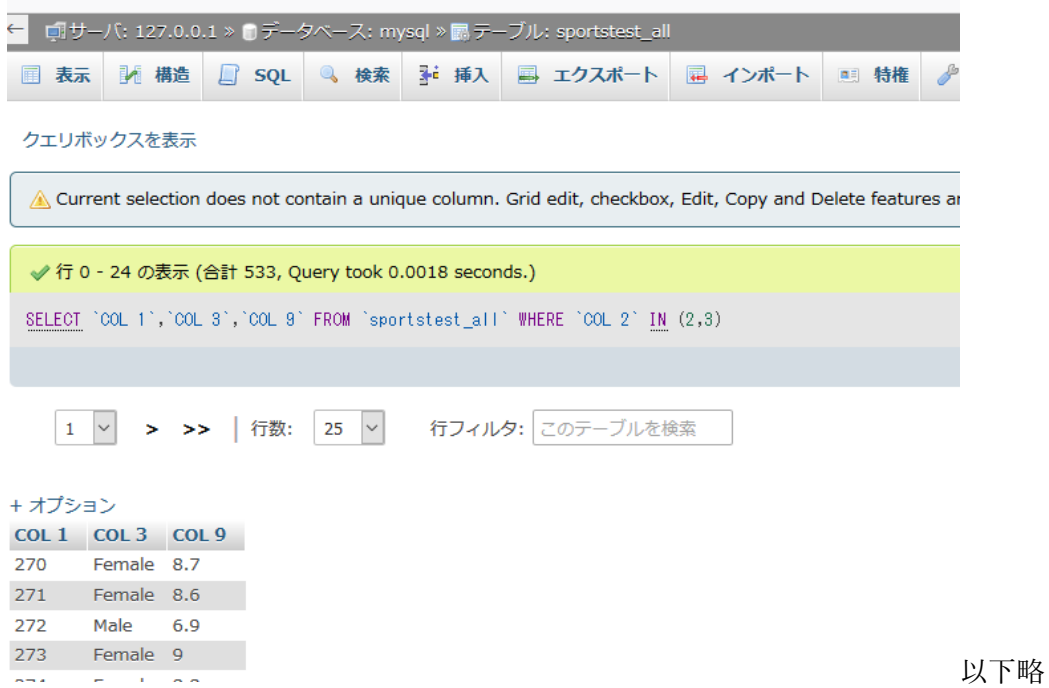